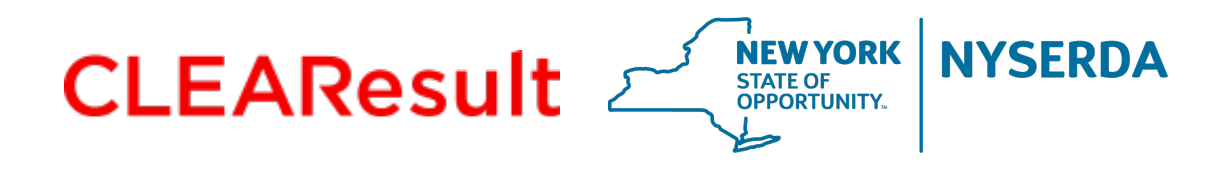

# **Assisted Home Performance (AHP) Direct Install**

**Procedures and Guidelines**

**Month Day, 2015 July 2020**

### **What is AHP Direct Install?**

- New offering that allows contractors to install select measures during a home assessment at no cost to the homeowner
- Measures will have set-pricing similar to EmPower NY
- Incentive claimed in **Express Audit** workflow with the traditional Audit incentive using EmPCalc v5.6

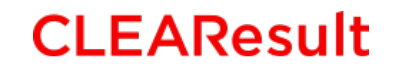

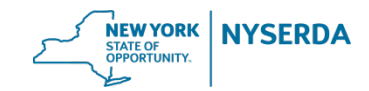

### **Direct Install Eligible Measures List**

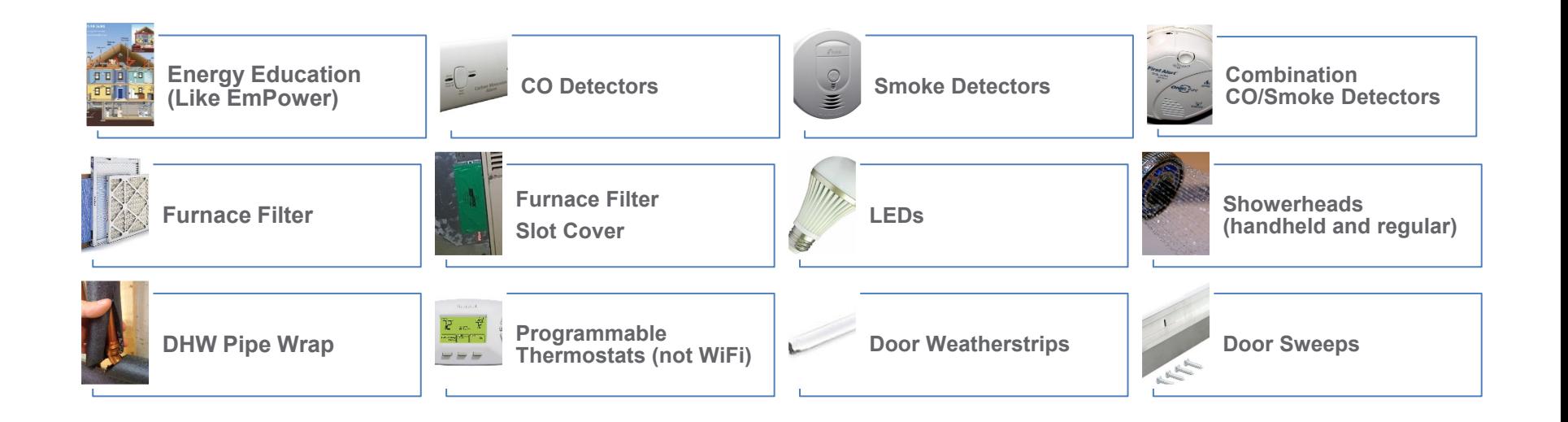

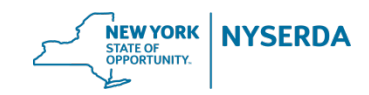

### **Direct Install Eligible Measures List**

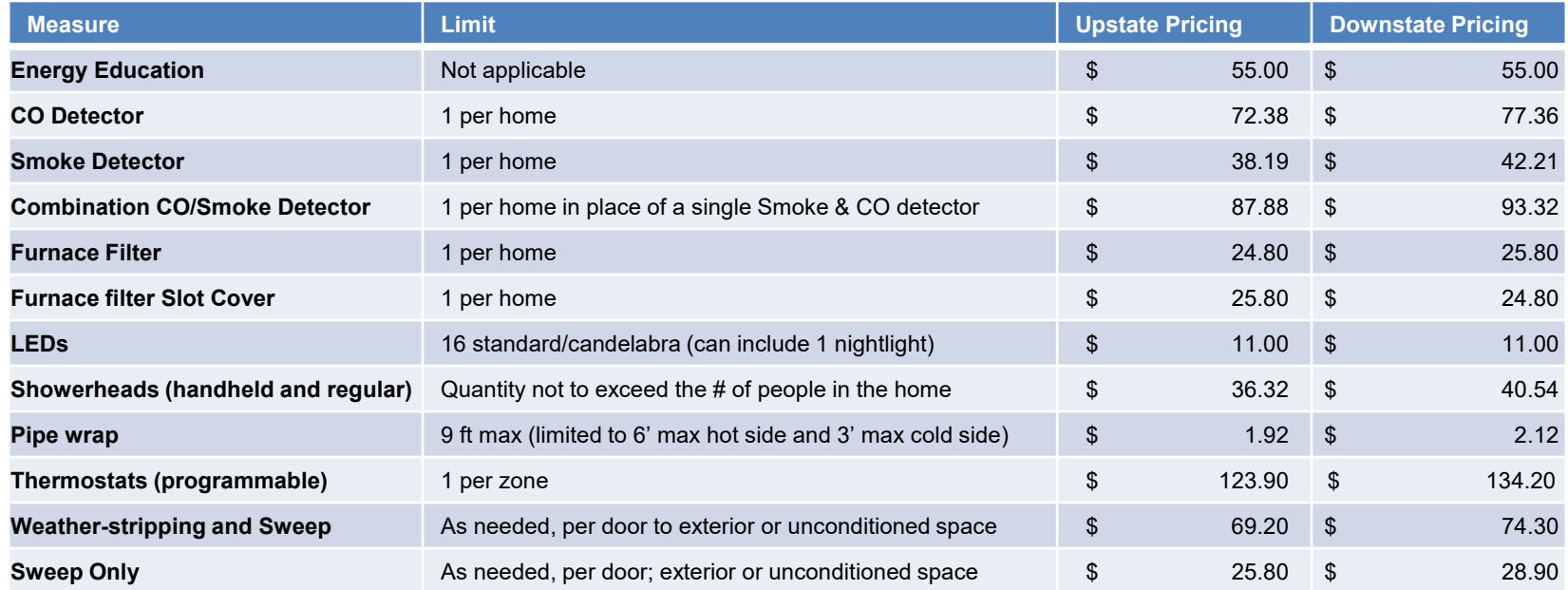

*Upstate: For contractors with business addresses in counties north of and including Sullivan, Delaware, Green, and Columbia counties Downstate: For contractors with business addresses in counties south of and including Dutchess and Ulster counties.*

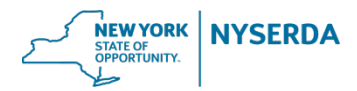

# **Who is eligible?**

- Homeowners approved for a Comprehensive Home Assessment through the Assisted Home Performance with ENERGY STAR® (AHP) Program
	- Homeowners need to complete application for free Comprehensive Home Assessment (Audit) through the Program and receive a Reservation number

[http://hpwescontractorsupport.com/wp-content/uploads/2018/08/HPwES-](http://hpwescontractorsupport.com/wp-content/uploads/2018/08/HPwES-Assessment-Application.pdf)Assessment-Application.pdf

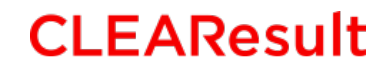

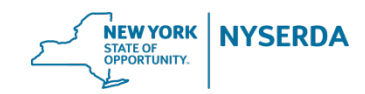

### **Benefits**

- Adds value to Home Assessment as both energy saving and health & safety measures installed during audit.
- Provides additional cash flow in shorter timeframe.
- No cost to homeowner
- Direct Install measures are not deducted from AHP Subsidy total

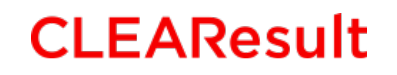

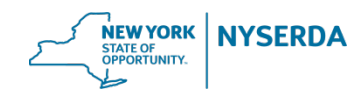

### **Submission Requirements**

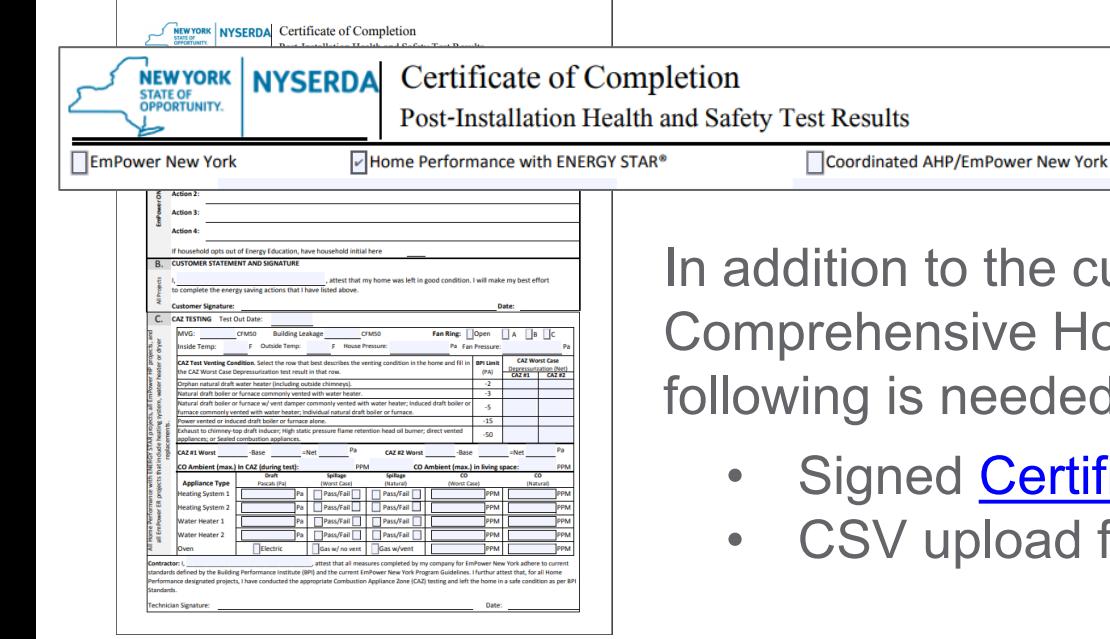

**CLEAResult** 

In addition to the current requirements of the Comprehensive Home Audit PDF and Utility Bills the following is needed:

- Signed [Certification of Completion](http://www.hpwescontractorsupport.com/program-documents-2/2019-2020-contractor-resource-manual/2019-2020-contractor-resource-manual-section-8-operational-forms/) (CRM 8.2c)
- CSV upload from [EmPCalc v5.6](http://www.hpwescontractorsupport.com/hpxml-compliant-empcalc/)

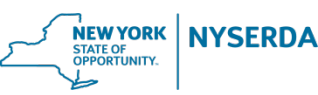

EmPCalc v5.6 has been updated to include a Direct Install Program Type on the Cover tab (top right corner).

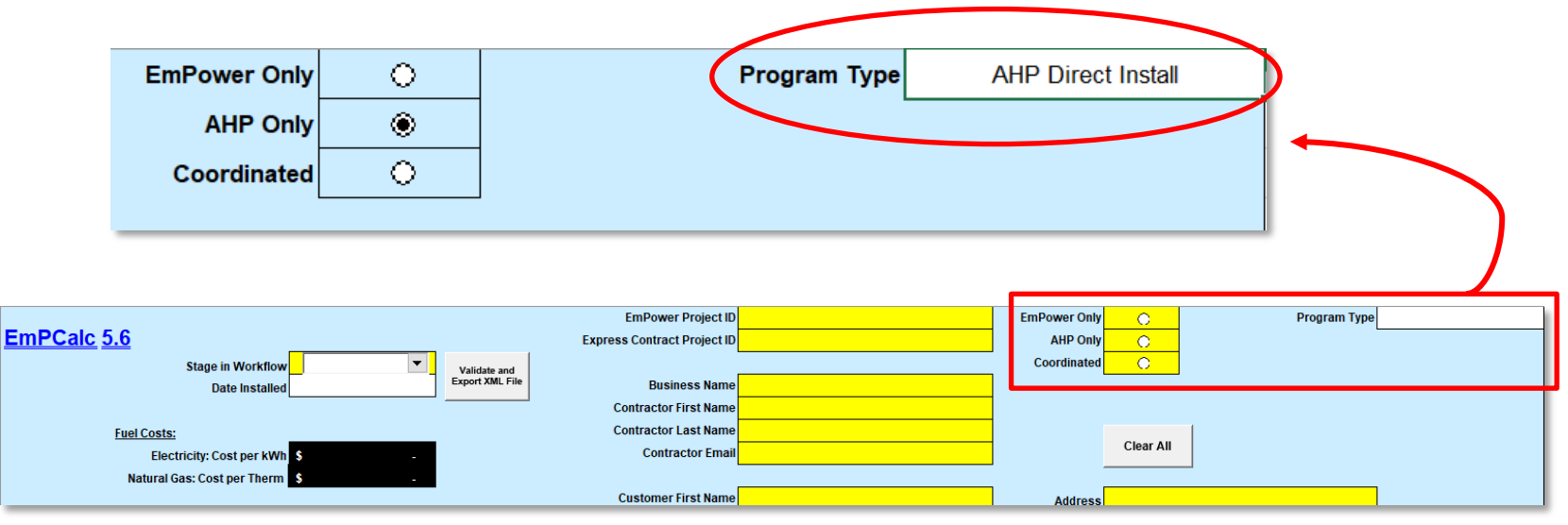

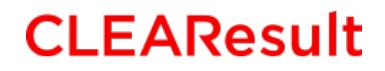

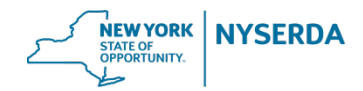

Enter data in all yellow highlighted cells on the Cover tab.

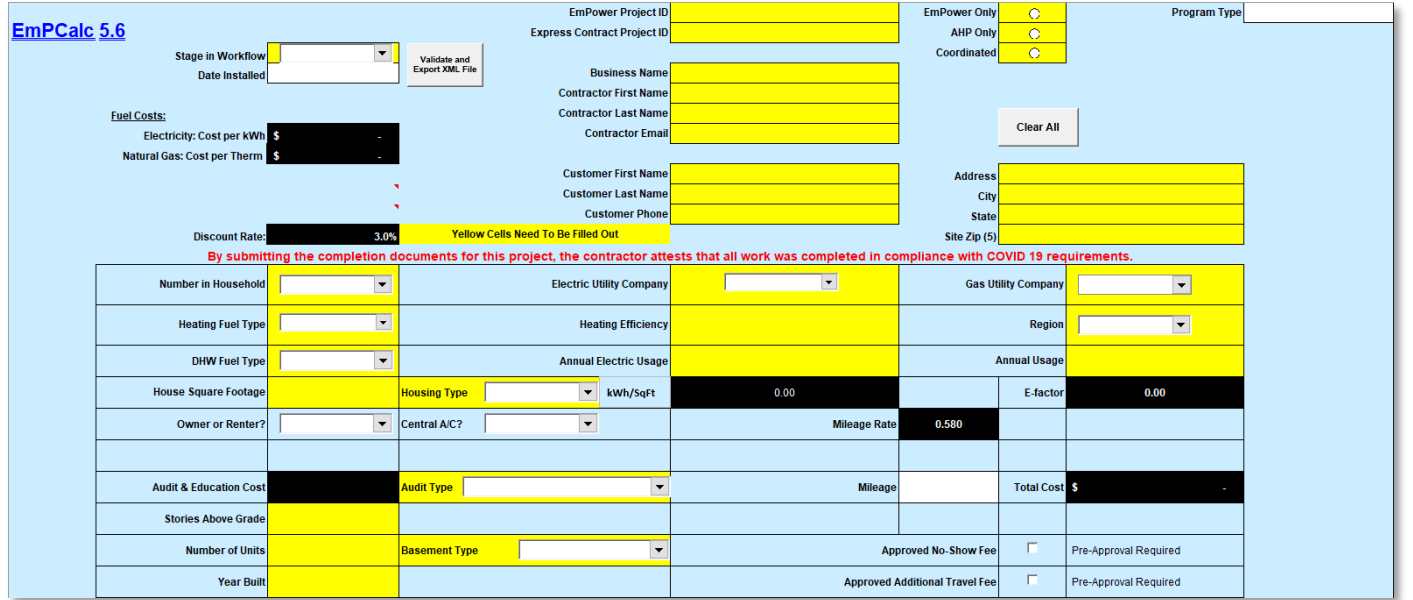

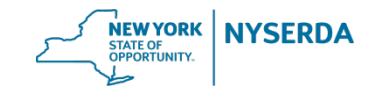

There is also a new AHP Direct Install Measures tab.

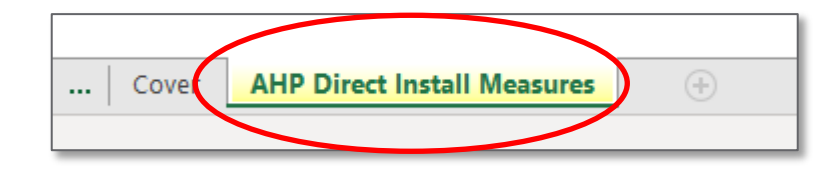

Qualifying measures are modeled on this tab .

Guidance and limitations on eligible measures are also listed on this tab under Important Information .

**CLEAResult** 

**Direct Install Measures** \*\*\* Important Information \*\*\* Measure Count Total Cost **Energy Education Provided**  $\overline{\Box}$  $\sqrt{3}$  $\rightarrow$ \* Audit incentive will be added when project is uploaded in the NY HP Portal Express Audit Workflow  $\sim$ CO Detector  $\Box$ s | ia. CO & Smoke Detectors limited to 1 each per project.  $\overline{\blacksquare}$  $\overline{\mathbf{s}}$ **Smoke Detector**  $\sim$ and cannot be combined with a Combination CO / Smoke Detector  $\overline{\blacksquare}$ **s** Combination CO / Smoke Detector  $\Box$  is  $\rightarrow$ **Eurnace Filter**  $\sim$ One Furnace Filter per project  $\overline{\blacksquare}$  $\overline{\mathbf{s}}$ Furnace Filter Slot Cover in 19  $\rightarrow$ One Filter Slot Cover per project **IFDs**  $\hat{\mathbf{x}}$  $\rightarrow$ Maximum of 16 LEDs (Standard and Candelabra)  $\sim$  $\mathbf{s}$ Showerheads  $\rightarrow$ Showerhead quantity must not be greater than the number in household  $\Delta$ DHW Pipe Wrap (linear feet)  $$$  $\rightarrow$ DHW Pipe Wrap is limited to 6' maximum on hot side and 3' max on cold side na. Programmable Thermostat  $\hat{\mathbf{x}}$  $\rightarrow$ ч. One Thermostat per zone Door Weatherstrip & Sweep  $\mathbf{s}$ n. Door Sweep Only  $\sqrt{3}$ na. **Total**  $\mathbf{s}$ Export CSV File to upload to the NY HP Portal

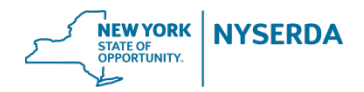

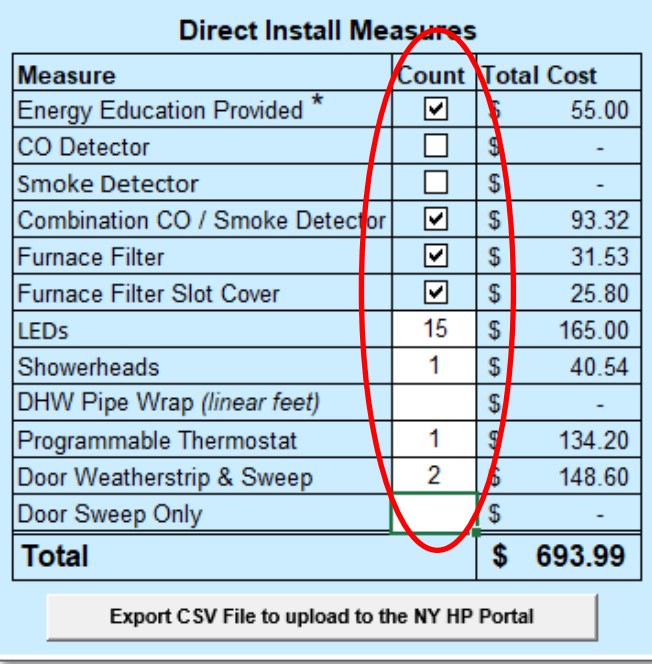

### Check off or enter quantity of the measures installed

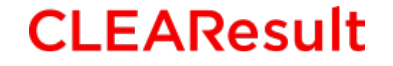

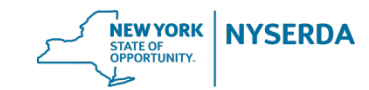

Click on the "Export CSV File" and save the CSV file to your computer

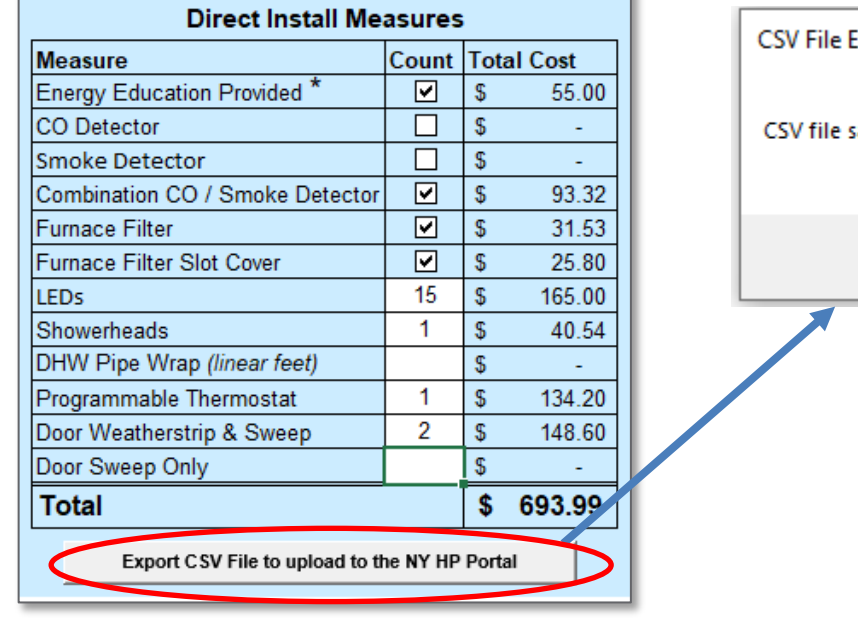

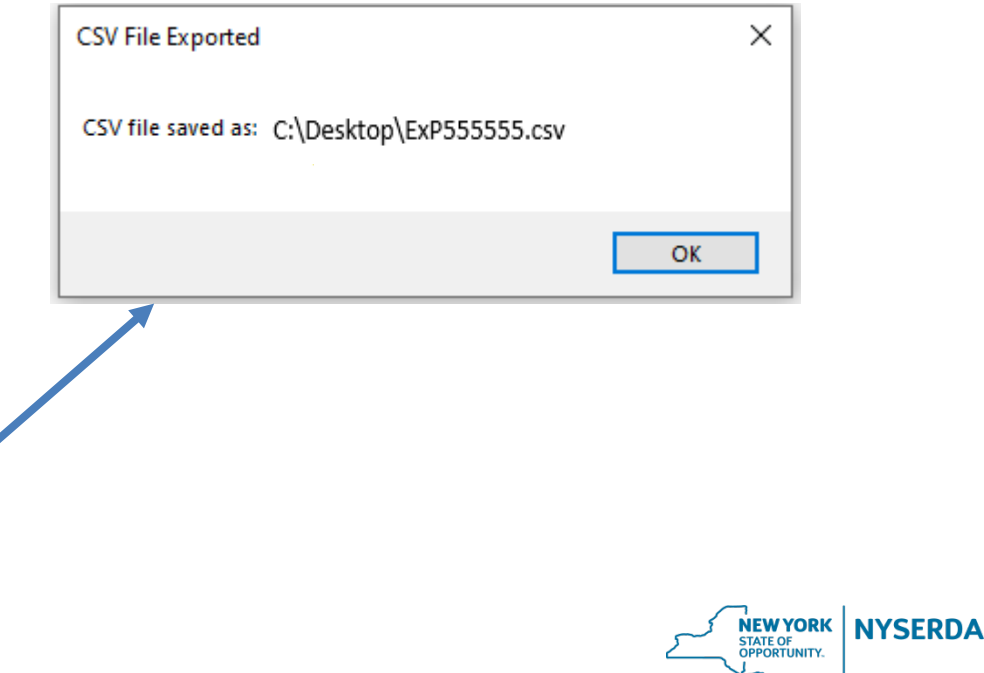

- Submission occurs in the Express Audit workflow.
- Claim the customer's **Home Assessment Reservation Number** in the Portal and confirm that the customer is pre-approved for the Assisted Home Performance Subsidy

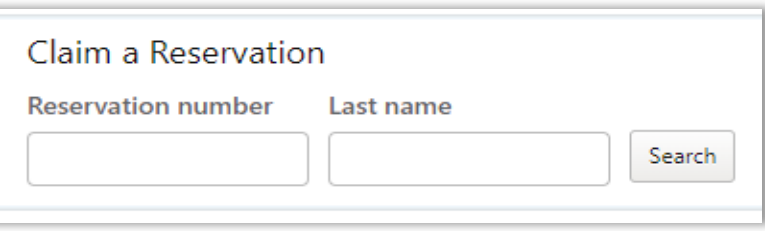

• Enter the **Audit Claim stage** in the Express Audit project workflow.

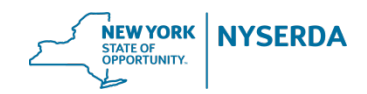

Complete the following:

- 1. Upload Comprehensive Home Audit PDF
- 2. Answer "Yes" to the Direct Install question
- 3. Upload the .CSV file from EmPCalc v5.6

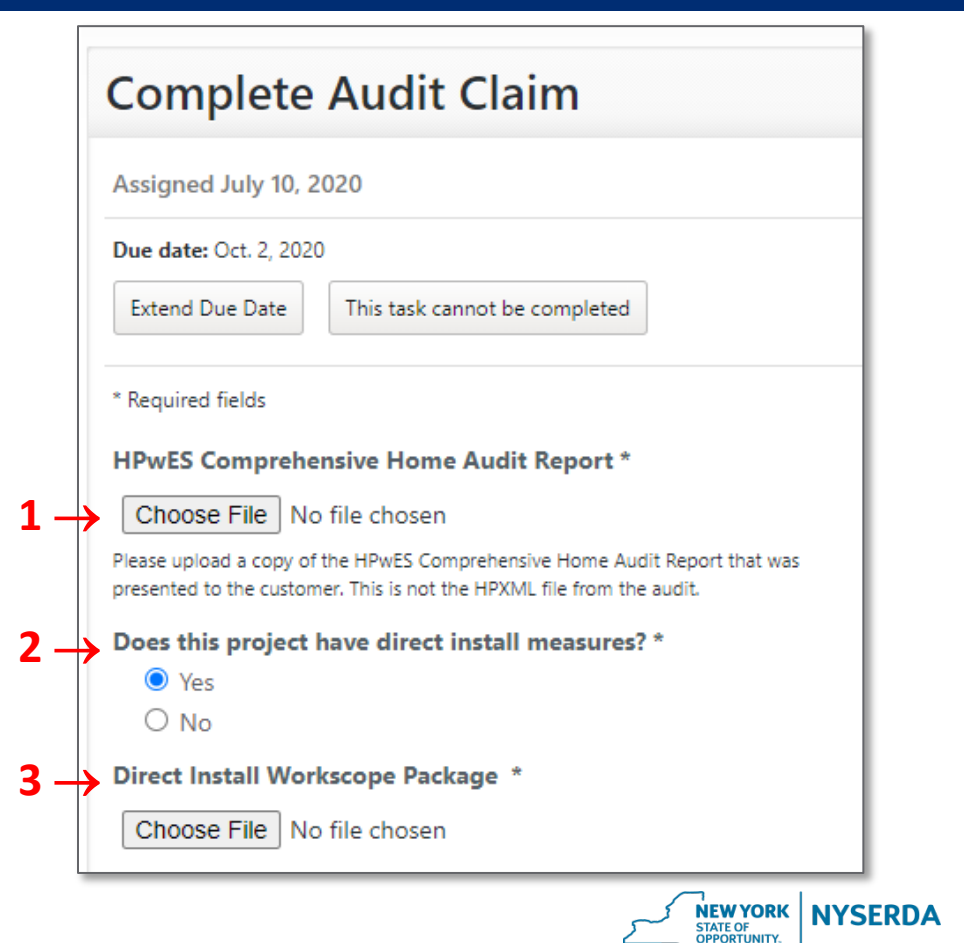

Complete the following:

- 4. Answer if the Customer received copy of audit
- 5. Answer Utility questions and upload Usage Summary

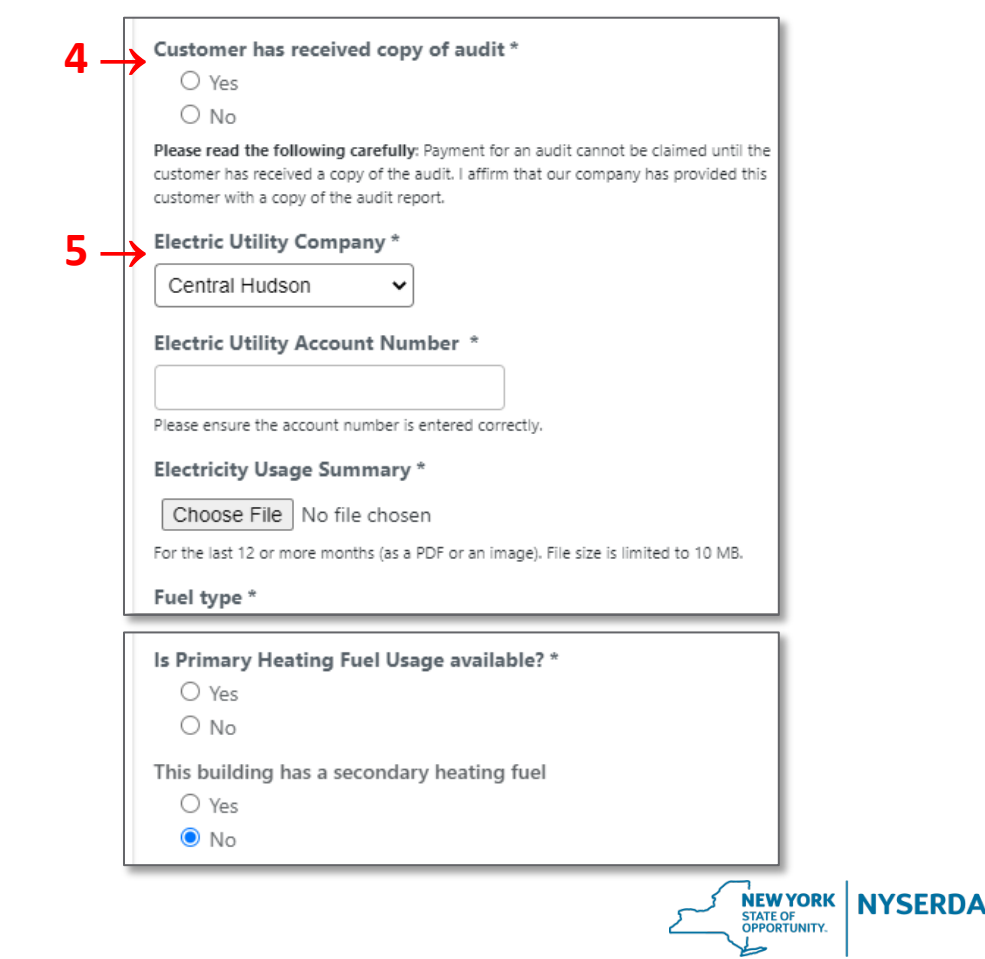

Complete the following:

- 6. Answer "No" to the project being part of a Pilot Program
- 7. Upload the signed Certificate of Completion
- 8. Determine if you would like a HPwES Express Contract project created
- 9. Click 'Send Now'

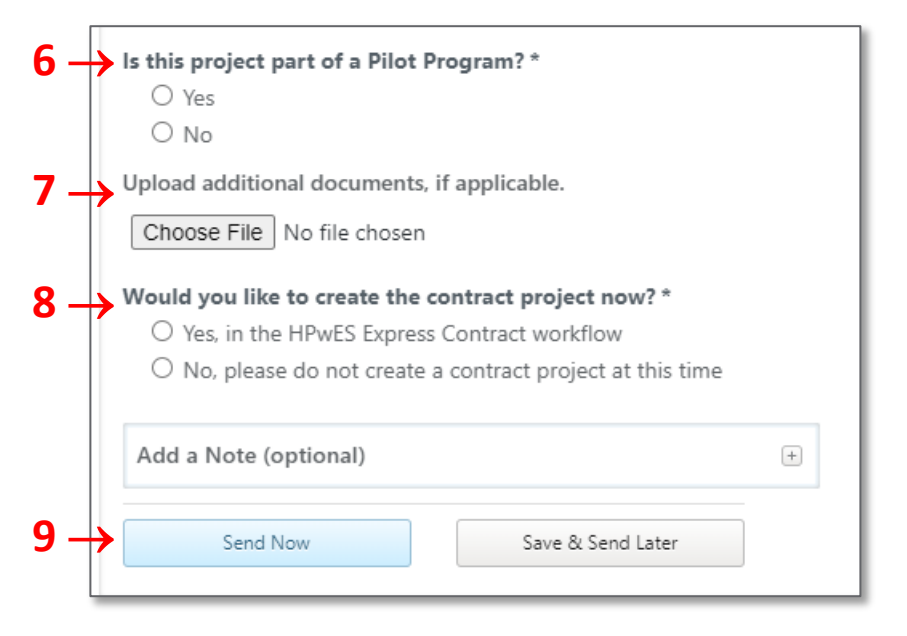

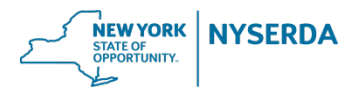

### **Incentive Payment**

• Payment of Direct Install Measures will be added to the current Audit incentive payment process and will not impact the current payment timeline

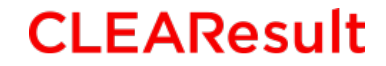

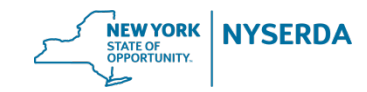

### **Helpful Resources**

- [AHP Audit Application](https://www.nyserda.ny.gov/All-Programs/Programs/Assisted-Home-Performance-with-ENERGY-STAR)
	- o [PDF version](http://hpwescontractorsupport.com/wp-content/uploads/2018/08/HPwES-Assessment-Application.pdf)
- [Certification of Completion](http://www.hpwescontractorsupport.com/program-documents-2/2019-2020-contractor-resource-manual/2019-2020-contractor-resource-manual-section-8-operational-forms/) (CRM 8.2c)
- [EmPCalc v5.6](http://www.hpwescontractorsupport.com/hpxml-compliant-empcalc/) (CRM 11.2c)
- [EmPower In Home Education Manual \(](http://www.hpwescontractorsupport.com/wp-content/uploads/2016/08/7.16-EmPower-In-Home-Education-Manual.pdf)CRM 7.16)

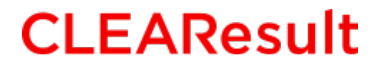

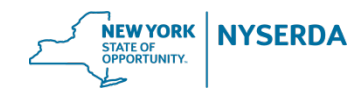

# **Need Additional Help?**

Contact Contractor Support

Call toll free: 800-284-9069 [support.residential@nyserda.ny.gov](mailto:support.residential@nyserda.ny.gov)

> Monday – Friday 8:30AM – 5PM

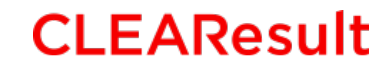

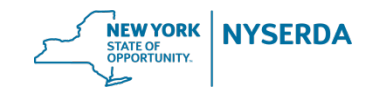